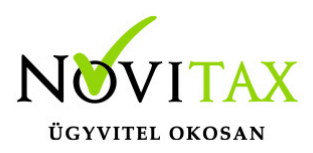

## **Novitax program által készített PDF dokumentumok megjelenítési problémáinak megoldási lehetőségei**

### **Novitax program által készített PDF dokumentumok megjelenítési problémáinak megoldási lehetőségei**

Ha a Novitax programból kinyert pdf dokumentumok nem megfelelő formában jelennek meg az Önök gépén, akkor kérjük, hogy próbálják meg az alábbi lehetőségeket beállítani:

Jelöljék be a főmenüben a Kezelés-Beállítások Beállítások menüpontban a PDF export / Beágyazott betűk paramétert.

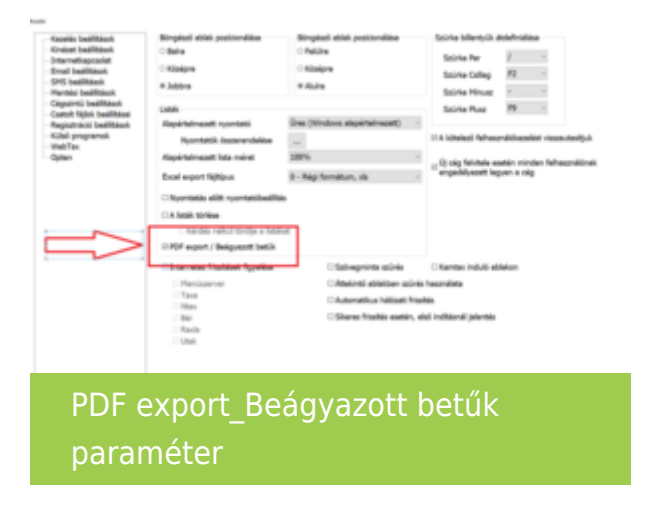

Ha a fenti beállítás után is tapasztalnak még megjelenítési problémát érdemes az alábbi Windows beállításokat elvégezni:

#### **Az unicode szabványt nem támogató programok nyelvének beállítása a Windowsban**

Ezt a beállítást célszerű megnézni a Windowsban:

– A Start menübe írja be: régió

( akkor felajánlja a "Régió beállításai" programot … ezt el kell indítani )

– A megjelenő képernyő jobb felső sarkában kattintson a "További dátum- idő- és területi beállítások" linkre

# [www.novitax.hu](http://www.novitax.hu)

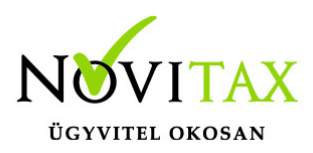

## **Novitax program által készített PDF dokumentumok megjelenítési problémáinak megoldási lehetőségei**

– A megjelenő ablakban kattintson a "Dátum- idő- és számformátum módosítása" linkre

– A megjelenő ablakban váltson át a "Felügyelet" oldalra

– Kattintson a "Területi beállítások módosítása" gombra és ellenőrizze, hogy a megjelenő ablak "Jelenlegi területi beállítás"-ában a "magyar (Magyarország)" legyen kiválasztva

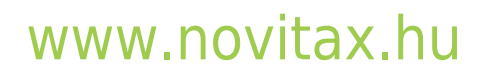

1105 Budapest, Gitár utca 4. | Tel.: (+36 1) 263-2363 | E-mail: [novitax@novitax.hu](mailto:novitax@novitax.hu)